# **[W jaki sposób uruchomić](https://pomoc.comarch.pl/optima/pl/2023_5/index.php/dokumentacja/w-jaki-sposob-uruchomic-aplikacje-comarch-e-sprawozdania-w-trybie-wspolpracy-z-programem-comarch-erp-optima/) [aplikację Comarch e-](https://pomoc.comarch.pl/optima/pl/2023_5/index.php/dokumentacja/w-jaki-sposob-uruchomic-aplikacje-comarch-e-sprawozdania-w-trybie-wspolpracy-z-programem-comarch-erp-optima/)[Sprawozdania w trybie](https://pomoc.comarch.pl/optima/pl/2023_5/index.php/dokumentacja/w-jaki-sposob-uruchomic-aplikacje-comarch-e-sprawozdania-w-trybie-wspolpracy-z-programem-comarch-erp-optima/) [współpracy z programem](https://pomoc.comarch.pl/optima/pl/2023_5/index.php/dokumentacja/w-jaki-sposob-uruchomic-aplikacje-comarch-e-sprawozdania-w-trybie-wspolpracy-z-programem-comarch-erp-optima/) [Comarch ERP Optima?](https://pomoc.comarch.pl/optima/pl/2023_5/index.php/dokumentacja/w-jaki-sposob-uruchomic-aplikacje-comarch-e-sprawozdania-w-trybie-wspolpracy-z-programem-comarch-erp-optima/)**

Po zainstalowaniu aplikacji, która nie została wcześniej zintegrowana zostanie pokazany ekran domowy sprawozdania. Użytkownik powinien wybrać opcję **Ustawienia** i tam wskazać czy aplikacja będzie zintegrowana z systemem **ERP Optima**.

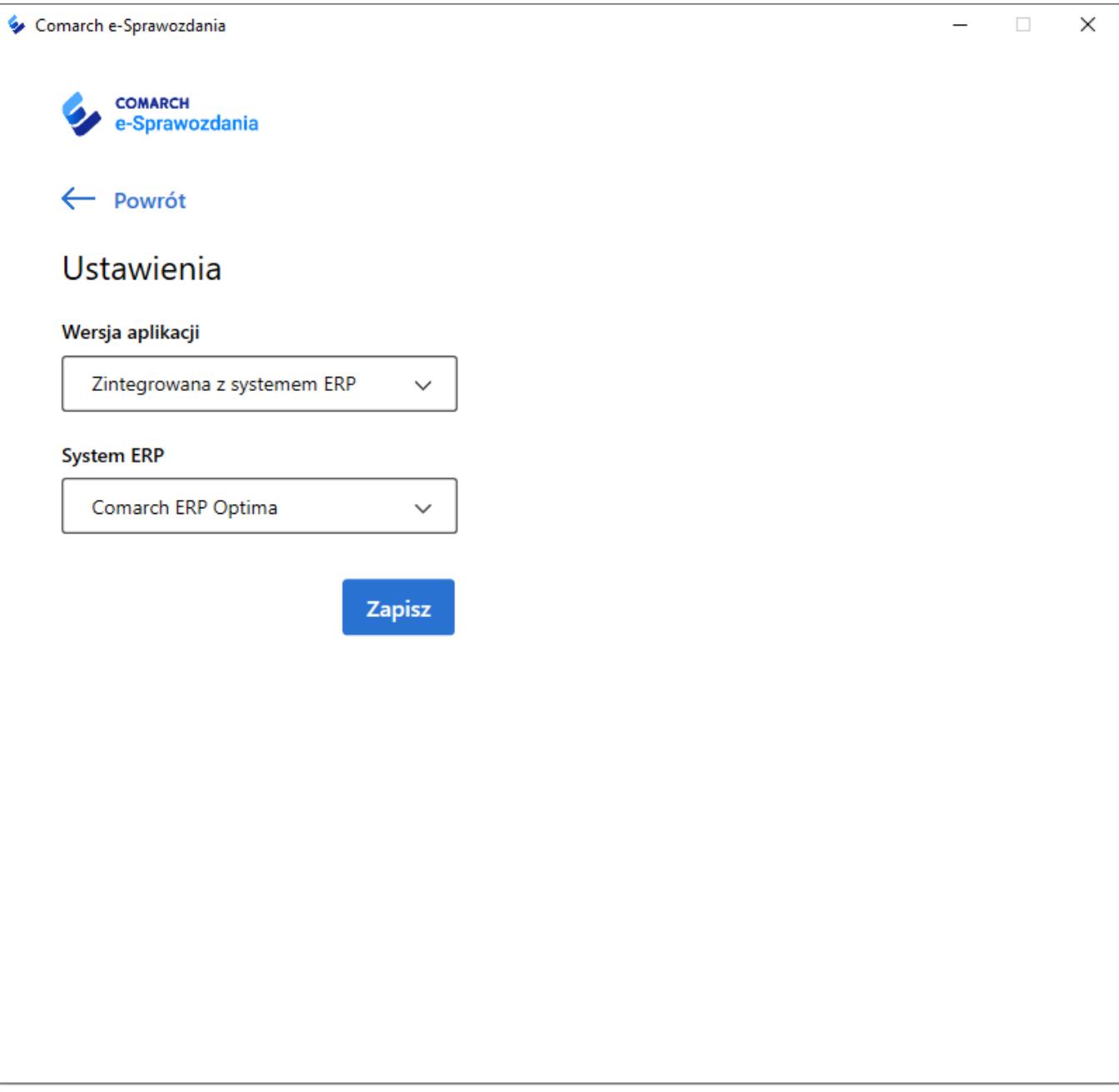

Aby rozpocząć pracę należy następnie skonfigurować połączenie do bazy konkretnej firmy. Dzieje się to za pomocą przycisku Dodaj połączenie. Przekierowuje on do definiowania jego parametrów, czyli wyboru użytkownika oraz jego hasła w systemie Comarch ERP. W polu Operator należy wskazać kod operatora, który ma pracować w aplikacji Comarch e-Sprawozdania. W przypadku, gdy operator nie posiada hasła, należy nacisnąć przycisk Dodaj, bez uzupełnienia hasła. Lista zawężana jest do operatorów, na których w Optimie w *System/ Konfiguracja/ Program/ Użytkowe/ Operatorzy* w polu **Operator** używa modułów zaznaczono moduł e-Sprawozdania. Ustawienia te

#### należy zapisać.

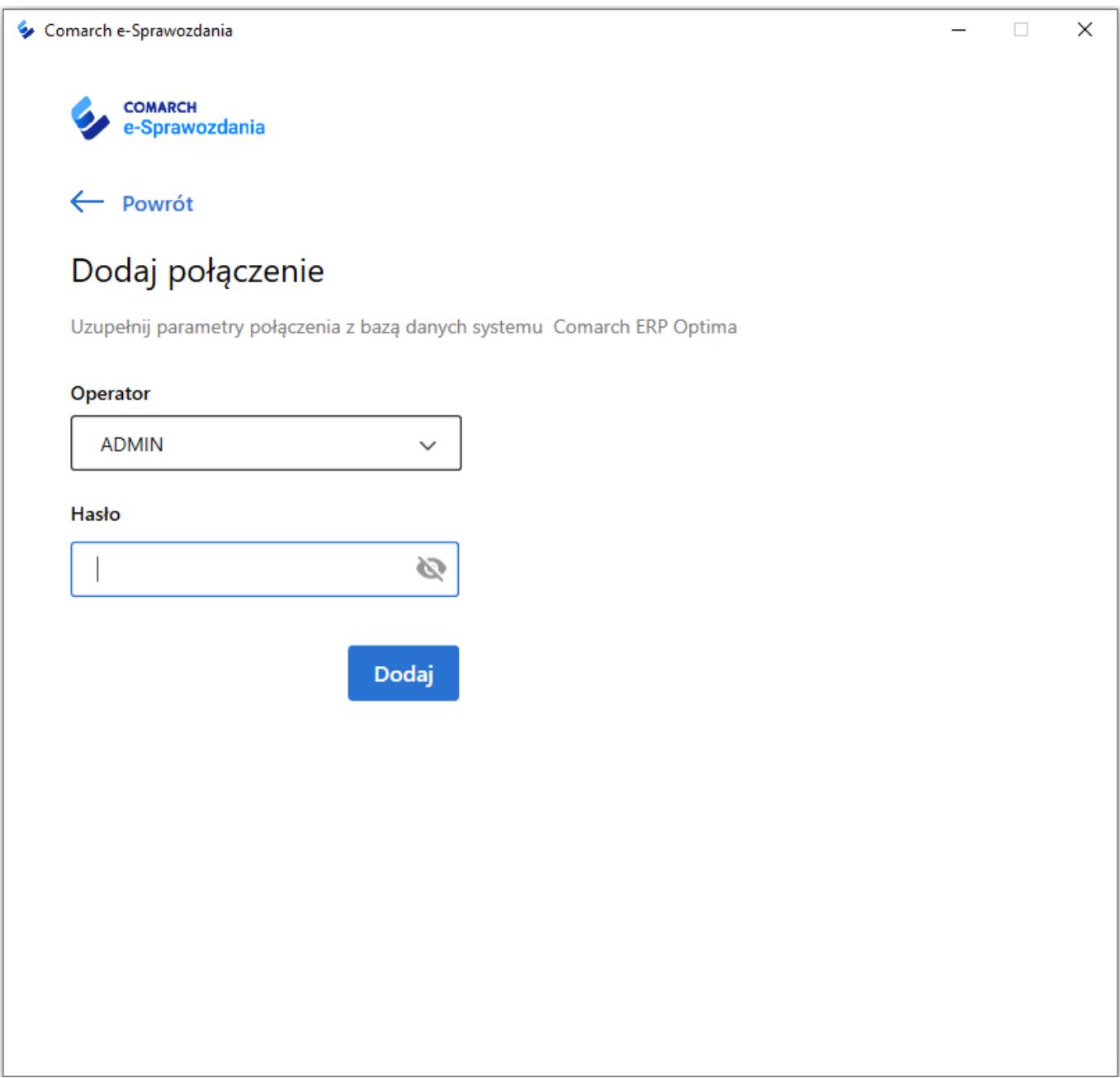

Po uzupełnieniu danych i ich potwierdzeniu przyciskiem Dodaj użytkownik jest przenoszony na okno startowe, skąd może zalogować się do konkretnej firmy lub przejść bezpośrednio do ostatnio przeglądanych sprawozdań.

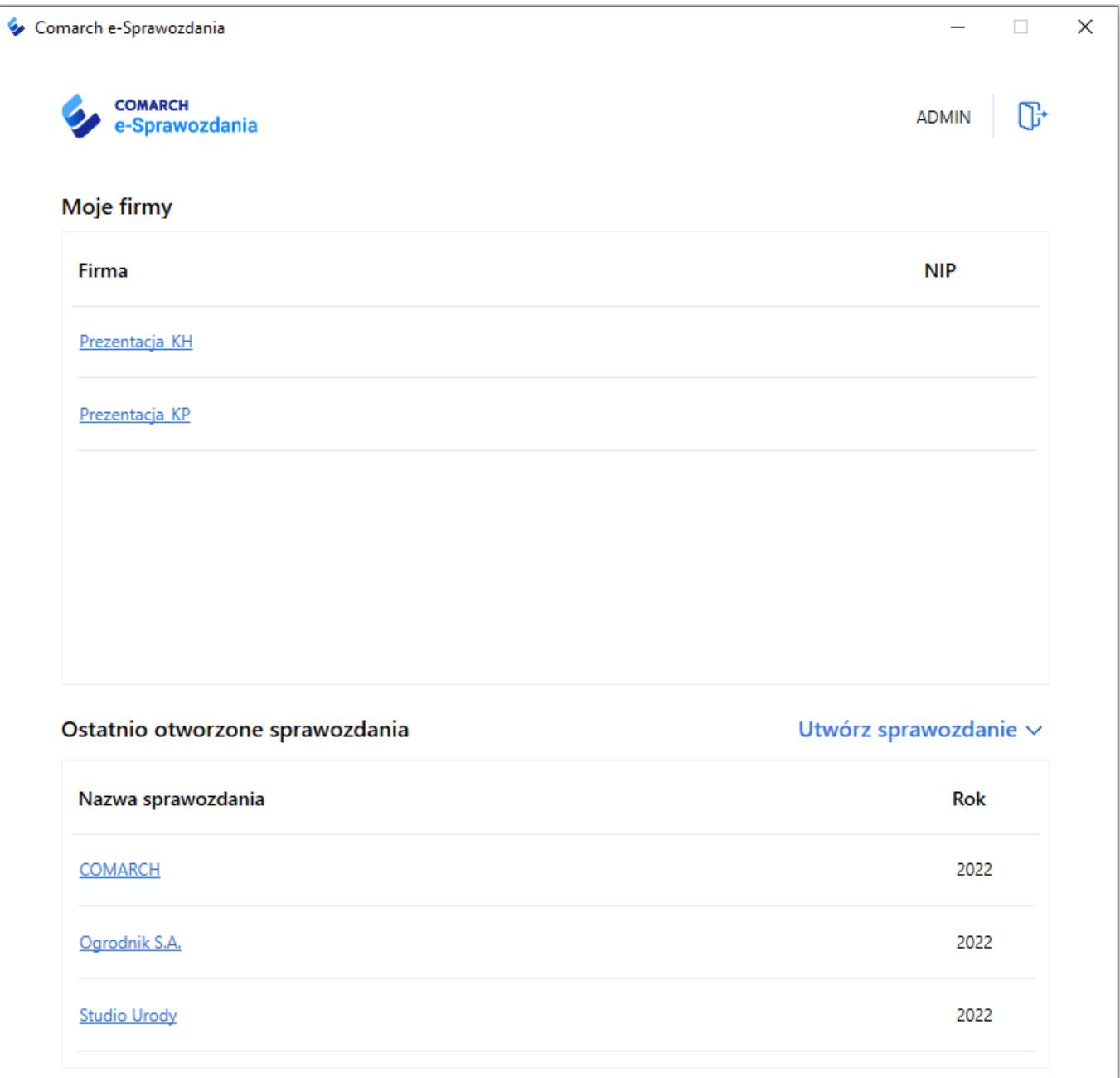

# **[W jaki sposób do e-](https://pomoc.comarch.pl/optima/pl/2023_5/index.php/dokumentacja/w-jaki-sposob-do-e-sprawozdania-finansowego-pobrac-dane-z-programu-comarch-erp-optima/)[Sprawozdania Finansowego](https://pomoc.comarch.pl/optima/pl/2023_5/index.php/dokumentacja/w-jaki-sposob-do-e-sprawozdania-finansowego-pobrac-dane-z-programu-comarch-erp-optima/)**

### **[pobrać dane z programu](https://pomoc.comarch.pl/optima/pl/2023_5/index.php/dokumentacja/w-jaki-sposob-do-e-sprawozdania-finansowego-pobrac-dane-z-programu-comarch-erp-optima/) [Comarch ERP Optima?](https://pomoc.comarch.pl/optima/pl/2023_5/index.php/dokumentacja/w-jaki-sposob-do-e-sprawozdania-finansowego-pobrac-dane-z-programu-comarch-erp-optima/)**

Szczegóły funkcjonalności zaprezentowane zostały w bezpłatnym e-szkoleniu *[Przygotowanie e-Sprawozdania Finansowego na](https://pomoc.comarch.pl/optima/pl/2023_5/.index.php/dokumentacja/e-sprawozdania/) [podstawie danych zawartych w programie Comarch ERP Optima](https://pomoc.comarch.pl/optima/pl/2023_5/.index.php/dokumentacja/e-sprawozdania/)*[.](https://pomoc.comarch.pl/optima/pl/2023_5/.index.php/dokumentacja/e-sprawozdania/)

# **[Jaka wersja aplikacji Comarch](https://pomoc.comarch.pl/optima/pl/2023_5/index.php/dokumentacja/jaka-wersja-aplikacji-comarch-e-sprawozdania-wspolpracuje-z-programem-comarch-erp-optima/) [e-Sprawozdania współpracuje z](https://pomoc.comarch.pl/optima/pl/2023_5/index.php/dokumentacja/jaka-wersja-aplikacji-comarch-e-sprawozdania-wspolpracuje-z-programem-comarch-erp-optima/) [programem Comarch ERP Optima?](https://pomoc.comarch.pl/optima/pl/2023_5/index.php/dokumentacja/jaka-wersja-aplikacji-comarch-e-sprawozdania-wspolpracuje-z-programem-comarch-erp-optima/)**

Z programem Comarch ERP Optima współpracuje aplikacja Comarch e-Sprawozdania od wersji 2019.1.

**[Czy do e-Sprawozdania](https://pomoc.comarch.pl/optima/pl/2023_5/index.php/dokumentacja/czy-do-e-sprawozdania-finansowego-mozna-z-programu-comarch-erp-optima-zaimportowac-do-rachunku-zysku-i-strat-kwoty-z-poprzedniego-roku/) [Finansowego można z programu](https://pomoc.comarch.pl/optima/pl/2023_5/index.php/dokumentacja/czy-do-e-sprawozdania-finansowego-mozna-z-programu-comarch-erp-optima-zaimportowac-do-rachunku-zysku-i-strat-kwoty-z-poprzedniego-roku/) [Comarch ERP Optima](https://pomoc.comarch.pl/optima/pl/2023_5/index.php/dokumentacja/czy-do-e-sprawozdania-finansowego-mozna-z-programu-comarch-erp-optima-zaimportowac-do-rachunku-zysku-i-strat-kwoty-z-poprzedniego-roku/) [zaimportować do Rachunku](https://pomoc.comarch.pl/optima/pl/2023_5/index.php/dokumentacja/czy-do-e-sprawozdania-finansowego-mozna-z-programu-comarch-erp-optima-zaimportowac-do-rachunku-zysku-i-strat-kwoty-z-poprzedniego-roku/) [zysku i strat kwoty z](https://pomoc.comarch.pl/optima/pl/2023_5/index.php/dokumentacja/czy-do-e-sprawozdania-finansowego-mozna-z-programu-comarch-erp-optima-zaimportowac-do-rachunku-zysku-i-strat-kwoty-z-poprzedniego-roku/)**

## **[poprzedniego roku?](https://pomoc.comarch.pl/optima/pl/2023_5/index.php/dokumentacja/czy-do-e-sprawozdania-finansowego-mozna-z-programu-comarch-erp-optima-zaimportowac-do-rachunku-zysku-i-strat-kwoty-z-poprzedniego-roku/)**

Aplikacja Comarch e-Sprawozdania od wersji 2019.2 umożliwia zaimportowanie do Rachunku zysków i strat kwot z poprzedniego roku. W zestawieniu księgowym w programie Comarch ERP Optima należy na zakładce **[Kolumny]** wskazać kolumnę *Poprzedni okres.*